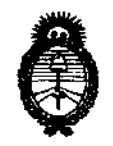

*9tlinisterio áe SaCuá*  Secretaría de Políticas, Regulación e Institutos

*A.N.M.A.T.* **DISPOSICIÓN N' 2 2 6 9** 

BUENOS AIRES, 01 ARR 2011

VISTO el Expediente Nº 1-47-21237/10-2 del Registro de esta Administración Nacional de Medicamentos, Alimentos y Tecnología Médica (ANMAT), y

CONSIDERANDO:

 $\mathbf{1}$ 

Que por las presentes actuaciones Philips Argentina S.A. solicita se autorice la inscripción en el Registro Productores y Productos de Tecnología Médica (RPPTM) de esta Administración Nacional, de un nuevo producto médico.

Que las actividades de elaboración y comercialización de productos médicos se encuentran contempladas por la Ley 16463, el Decreto 9763/64, y MERCOSUR/GMC/RES. NO 40/00, incorporada al ordenamiento jurídico nacional por Disposición ANMAT Nº 2318/02 (TO 2004), y normas complementarias.

Que consta la evaluación técnica producida por el Departamento de Registro.

Que consta la evaluación técnica producida por la Dirección de Tecnología Médica, en la que informa que el producto estudiado reúne los requisitos técnicos que contempla la norma legal vigente, y que los establecimientos declarados demuestran aptitud para la elaboración y el control de calidad del producto cuya inscripción en el Registro se solicita.

Que los datos identificatorios característicos a ser transcriptos en los proyectos de la Disposición Autorizante y del Certificado correspondiente, han sido convalidados por las áreas técnicas precedentemente citadas.

Que se ha dado cumplimiento a los requisitos legales y formales que contempla la normativa vigente en la materia.

Que corresponde autorizar la inscripción en el RPPTM del producto médico objeto de la solicitud.

Que se actúa en virtud de las facultades conferidas por los Artículos 80, inciso 11) y 100, inciso i) del Decreto 1490/92 y por el Decreto 425/10.

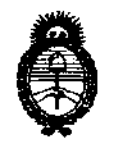

## DISPOSICIÓN N. 2269

Ministerio de Salud Secretaría de Políticas, Regulación e Institutos  $A.M.M.A.T.$ 

> Por ello; EL INTERVENTOR DE LA ADMINISTRACIÓN NACIONAL DE MEDICAMENTOS, ALIMENTOS Y TECNOLOGÍA MÉDICA DISPONE:

ARTICULO 1º- Autorízase la inscripción en el Registro Nacional de Productores y Productos de Tecnología Médica (RPPTM) de la Administración Nacional de Medicamentos, Alimentos y Tecnología Médica del producto médico de Marca: Invivo, nombre descriptivo sistema de imágenes funcionales con RMN y nombre técnico Sistemas de Archivo y Comunicación de Imágenes, de acuerdo a lo solicitado, por Philips Argentina S.A., con los Datos Identificatorios Característicos que figuran como Anexo I de la presente Disposición y que forma parte integrante de la misma.

ARTICULO 2º - Autorízanse los textos de los proyectos de rótulo/s y de instrucciones de uso que obran a fojas 4 y 5 a 13 respectivamente, figurando como Anexo II de la presente Disposición y que forma parte integrante de la misma.

ARTICULO 3º - Extiéndase, sobre la base de lo dispuesto en los Artículos precedentes, el Certificado de Inscripción en el RPPTM, figurando como Anexo III de la presente Disposición y que forma parte integrante de la misma

ARTICULO 4º - En los rótulos e instrucciones de uso autorizados deberá figurar la leyenda; Autorizado por la ANMAT, PM-1103-85, con exclusión de toda otra leyenda no contemplada en la normativa vigente.

ARTICULO 5º- La vigencia del Certificado mencionado en el Artículo 3º será por cinco (5) años, a partir de la fecha impresa en el mismo,

ARTICULO 6º - Regístrese. Inscríbase en el Registro Nacional de Productores y Productos de Tecnología Médica al nuevo producto. Por Mesa de Entradas notifíquese al interesado, haciéndole entrega de copia autenticada de la presente Disposición, conjuntamente con sus Anexos I, II y III. Gírese al Departamento de

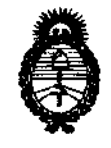

## DISPOSICIÓN Nº 2269

Ministerio de Salud Secretaría de Políticas, Regulación e Institutos  $A. N. M. A. T.$ 

Registro a los fines de confeccionar el legajo correspondiente. Cumplido, archívese.

Expediente Nº 1-47-21237/10-2

DISPOSICIÓN Nº 2269  $\overline{C}$ 

Dr. OTTO A. ORSINGHEH SUB-INTERVENTUM A.N.M.A.T.

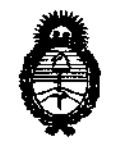

Ministerio de Salud Secretaría de Políticas, Regulación e Institutos  $A.M.M.$   $A.T.$ 

### **ANEXO I**

IDENTIFICATORIOS CARACTERÍSTICOS del PRODUCTO MÉDICO DATOS inscripto en el RPPTM mediante DISPOSICIÓN ANMAT Nº ...2.2.8.9.00.00

Nombre descriptivo: SISTEMA de IMÁGENES FUNCIONALES CON RNM Código de identificación y nombre técnico UMDNS: 17-960 - Sistemas de Archivo y Comunicación de Imágenes

Marca: Invivo

Clase de Riesgo: Clase II

Indicación/es autorizada/s: Accesorio en diagnóstico por resonancia magnética funcional por imágenes, para la creación de eventos audiovisuales de estimulación, la gestión de paciente, el protocolo de planificación y el análisis de datos del comportamiento del cerebro.

Modelo/s: **ESys fMRI** 

**ESys Patient Entertainment System** 

Condición de expendio: Venta exclusiva a profesionales e instituciones sanitarias Nombre del fabricante: Invivo Corporation

Lugar/es de elaboración: 3545 SW 47th Avenue, Gainesville, FL 32608, Estados Unidos.

Nombre del fabricante: Invivo Corporation

Lugar/es de elaboración: 3650 N.E. 53rd Avenue, Gainesville, FL 32608, Estados Unidos.

Expediente Nº 1-47-21237/10-2 DISPOSICIÓN Nº 2269

Dr. OTTO A. DRSINGHEH SUB-INTERVEN

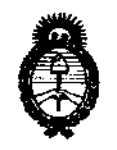

Ministerio de Salud Secretaría de Políticas, Regulación e Institutos  $A.M.M.T.$ 

درست اس

### ANEXO II

TEXTO DEL/LOS RÓTULO/S e INSTRUCCIONES DE USO AUTORIZADO/S del PRODUCTO MÉDICO inscripto en el RPPTM mediante DISPOSICIÓN ANMAT Nº

 $\frac{1}{\sqrt{M}}$ Dr. OTTO A. ORSINGHER SUS-INTERVENTON A.N.M.A.T.

ä,

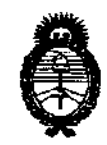

Ministerio de Salud *Secretaria áe !Paúticas, 'R!gufación e Institutos A.N.M.A.T.* 

### ANEXO III

### CERTIFICADO

Expediente NO: 1-47-21237/10-2

El Interventor de la Administración Nacional de Medicamentos, Alimentos y Tecnología Médica (ANMAT) certifica que, mediante la Disposición N°  $2\cdot6\cdot9$  , y de acuerdo a lo solicitado por Philips Argentina S.A., se autorizó la inscripción en el Registro Nacional de Productores y Productos de Tecnología Médica (RPPTM), de un nuevo producto con los siguientes datos identificatorios característicos:

Nombre descriptivo: SISTEMA de IMÁGENES FUNCIONALES CON RNM

Código de identificación y nombre técnico UMDNS: 17-960 - Sistemas de Archivo y Comunicación de Imágenes

Marca: Invivo

Clase de Riesgo: Clase II

Indicación/es autorizada/s: Accesorio en diagnóstico por resonancia magnética funcional por imágenes, para la creación de eventos audiovisuales de estimulación, la gestión de paciente, el protocolo de planificación y el análisis de datos del comportamiento del cerebro.

Modelo/s: ESys fMRI

ESys Patient Entertainment System

Condición de expendio: Venta exclusiva a profesionales e instituciones sanitarias Nombre del fabricante: Invivo Corporation

Lugar/es de elaboración: 3545 SW 47th Avenue, Gainesville, FL 32608, Estados Unidos.

Nombre del fabricante: Invivo Corporation

Lugar/es de elaboración: 3650 N.E. 53rd Avenue, Gainesville, FL 32608, Estados Unidos.

\

Se extiende a Philips Argentina S.A. el Certificado PM-1103-85, en la Ciudad de Buenos Aires, a .......... 0.1. ABR. 2011......., siendo su vigencia por cinco (5) años a contar de la fecha de su emisión.

DISPOSICIÓN Nº 2269 سنتنب

MY HWA SORINGHER

# 2269

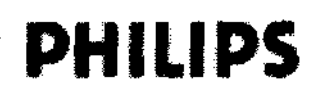

### PROYECTO DE ROTULO

### Sistema ESys®

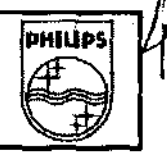

 $\mathbf{t}$ 

Anexo III.B

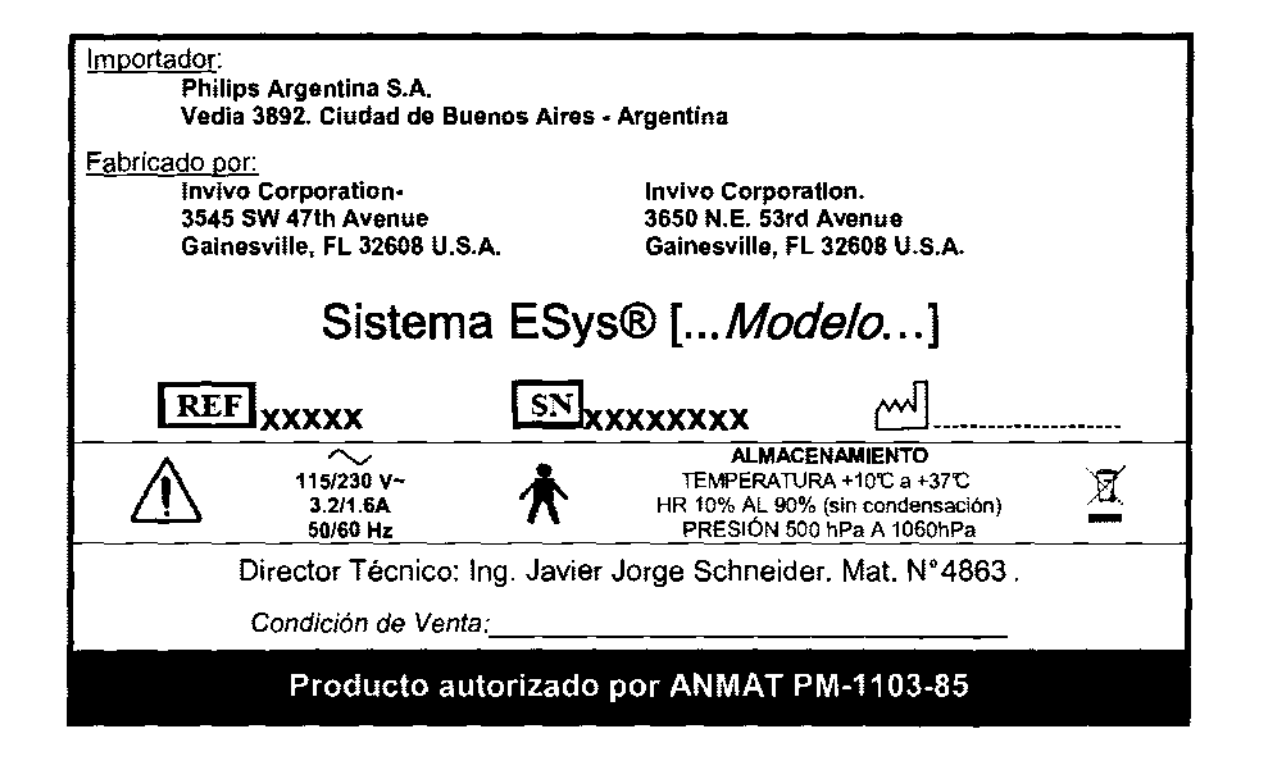

EDUARDO MOXOPIAN Apoderydo Philips Argentine - Healthcare

oing, Ivana Idelame protege exam extanting of<br>Co- Directory Tecnics<br>Philips Argentina SA - Healthcare

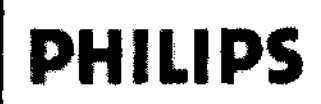

Instrucciones de Uso Sistema ESys® Anexo IlI.B

**PHILIPS** 

Importado y distribuido por: Phillps Argentina S.A. Vedia 3892. Ciudad de Buenos Aires - Argentina Fabricado por: **Invivo Corporation-**

3545 SW 47th Avenue<br>Galnesville, FL 32608 U.S.A.

Invivo Corporation. 3650 N.E. 53rd Avenue Gainesville, FL 32608 U.S.A.

## Sistema ESys®

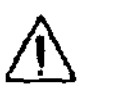

230 v-3.2/1.6A 50/60 Hz

ALMACENAMIENTO TEMPERATURA +10'C a +37'C HR 10% AL 90% (sin condensación) PRESiÓN 500 hpa A 1060hPa

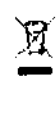

Director Técnico: Ing. Javier Jorge Schneider. Mat. N° 4863.

Condición de Venta:

### Producto autorizado por ANMAT PM-1103-85

### Precauciones

EDUARDD MONGSIAN Apoderado Philips Argenting Healthcare

Se deben adoptar las siguientes medidas de precaución al realizar la exploración de pacientes:

- El usuario nunca debe cambiar, alterar o modificar los parámetros de configuración iniciales del sistema operativo, controladores de dispositivos ni el software preinstalado del ESys®. La modificación de la configuración inicial de Invivo instalada y probada puede vulnerar los controles de seguridad, de eficacia y de diseño de este ordenador. En tal situación, es posible que los usuarios y pacientes corran mayor riesgo y se anulará la garantía.
- El usuario nunca debe ejecutar ningún software que no sea el especificado y preinstalado en el ordenador del operador ESys®. El uso de dicho software puede vulnerar los controles de seguridad, eficacia y diseño de este ordenador. En tal situación, es posible que los usuarios y pacientes corran mayor riesgo y se anulará la garantía.
- Utilice sólo repuestos especificados por Invivo al oonectar componentes a conectores.
- Verifique que el mecanismo de la alarma de paciente del imán se utilice como alarma de paciente. Proporcione al paciente las instrucciones de uso de la alarma de paciente.
- Asegúrese de que el sistema ESys® se haya ensamblado completamente conforme a los apartados de ensamblaje de este manual. Verifique todas las conexiones eléctricas.
- La pantalla de interfaz del paciente (Patient Interface Display, PID) debe colocarse fuera de la linea del imán de 5000 gauss para logar un rendimiento apropiado del audio en los auriculares del paciente. Si deja de funcionar el audio del paciente, mueva la PID aproximadamente un metro desde el imán o hasta que se restablezca el audio.

Las advertencias generales que se presentan a continuación son aplicables a la exploración por medio de un sistema de resonancia magnética. Para obtener más información, consulte las advertencias en el manual del operador de su sistema de RM.

Asegúrese de que el paciente no esté tocando la parte interior del cilindro. Si es necesario, coloque almohadillas entre el paciente y la superficie del cilindro.

 $\tau$ ሽሽስ M( Apodeff

Philips Argentina

l٥ ealthcare

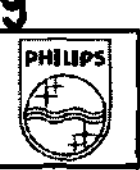

- **Si un paciente se queja de sensaciones de calentamiento, hormigueo, picor u otras sensaciones**  similares. detenga el proceso de exploración inmediatamente. examine al paciente y póngase en contacto con el médico responsable antes de continuar con el procedimiento. Preste especial atención a pacientes muy jóvenes. sedados o en condiciones delicadas que pudieran tener dificultades para **comunicarse eficazmente.**   $\wp$
- El campo magnético producido puede interactuar con el componente o con el dispositivo médico. por lo cual aquellos pacientes que tengan en su cuerpo componentes o dispositivos médicos no deben ser sometidos a exploraciones. Consulte al médico del paciente.
- Aquellas personas con marcapasos cardiacos u otros dispositivos electrónicos implantados no deberán entrar a la zona del campo magnético delineada por el fabricante del sistema de RM.
- Existen riesgos relacionados con la exploración de pacientes con fiebre o con problemas de **descompensación cardiaca.**
- **Ciertos parches transdérmicos pueden causar quemaduras en la piel subyacente debido a la absorción**  de energía de RF. Debe consultar al proveedor de los parches o debe quitar éstos para evitar **quemaduras. Debe aplicar un nuevo parche tras el examen.**
- El maquillaje facial debe retirarse antes de la exploración, ya que puede contener escamas metálicas, que pueden causar la irritación de los ojos o de la piel. Los tatuajes de delineador de ojos permanentes **pueden causar irritación de los ojos, ya que contienen partículas ferromagnéticas.**
- Aquellos pacientes que trabajen en lugares en los que corren el riesgo de sufrir incrustaciones metálicas en los ojos o cerca de ellos, deben ser cuidadosamente revisados antes de ser sometidos a un examen de RM.
- Inspeccione visualmente las cubiertas protectoras aislantes de los cables, las liberaciones de tensiones y las cajas de conexión antes de cada uso. Interrumpa inmediatamente el uso del dispositivo si el aislamiento está roto o si el cable está pelado.

PRECAUCiÓN: las fuentes de alimentación alojadas dentro de la consola del operador de la sala de control ESys® están configuradas para su uso en un centro de instalación solamente. Si el equipo ha de trasladarse a otro centro, primero debe consultarse a Invivo para evitar el posible fallo o daño del equipo. Si no contacta con Invivo para solicitar instrucciones, es posible que se produzcan daños graves en el equipo y/o la anulación de la **garantía.** 

PRECAUCiÓN: la tensión de la fuente de alimentación de RM de la pantalla de interfaz del paciente (Patient Interface Display, PID) está configurada para su uso en un solo centro de instalación. Si el equipo ha de trasladarse a otro centro, primero debe consultarse a Invivo para evitar el posible fallo o daño del equipo. Si no contacta con Invivo para solicitar instrucciones, es posible que se produzcan daños graves en el equipo y/o la **anulación de la garantía.** 

PRECAUCiÓN: los cables de fibra óptica deben conectarse y desconectarse utilizando las dos manos. De no hacerto, es posible dañar los conectores del cable de fibra óptica y/o causar la anulación de la garantía. PRECAUCiÓN: la pila podría explotar si se sustituye de manera incorrecta. Sustituya la pila sólo por una igualo de tipo equivalente recomendado por el fabricante. Elimine las pilas usadas conforme a las instrucciones del fabricante.

PRECAUCiÓN: la manipulación inadecuada del cable de fibra óptica puede causar daños permanentes al cable. **El** cable de fibra óptica debe manipularse con cuidado.

ADVERTENCIA: los cables en bucle pueden formar arcos eléctricos y/o causar quemaduras al paciente. No forme bucles con los cables. De hacerlo, es posible formar arcos eléctricos y/o causar quemaduras al paciente. **OSIAN** 

**Biolng. Wand Returns Philips Argenting SA - Healtheaps** 

**Página 2 de 9** 

**PHIUPS** 

**E** 

**ADVERTENCIA:** ESys® no está diseñado para uso en presencia de una mezcla de anestésicos inflamables con aire o con oxígeno u óxido nitroso. La electricidad estática del equipo puede producir una explosión. De no **observar lo anteriormente mencionado, es posible causar lesiones graves o mortales y/o la destrucción del**  equipo.

**ADVERTENCIA:** la pantalla de interfaz del paciente (Patient Interface Display, PID) no contiene componentes que puedan ser reparados in situ. Para evitar el riesgo de descargas o fallo del dispositivo, no debe abrirse la PID. Si lo hace, es posible causar lesiones graves o mortales y la anulación de la garantía.

**ADVERTENCIA:** la fiabilidad de la conexión a tierra puede garantizarse sólo cuando el equipo está conectado a **un toma equivalente marcada como 'de uso exclusivo en hospitales'.** 

**ADVERTENCIA:** la acumulación de polvo y residuos sobre los cables de fibra óptica puede causar daño permanente al enlace de fibra óptica. Siempre cubra los conectores cuando los cables de fibra óptica estén desconectados.

**ADVERTENCIA:** siempre coloque el guardapolvo sobre los cables de fibra óptica cuando no estén conectados. De lo contrario, es posible que el enlace de fibra óptica resulte dañado de manera permanente.

**ADVERTENCIA:** aquellos pacientes que trabajen en lugares en los que corren el riesgo de sufrir incrustaciones metálicas en los ojos o cerca de ellos, deben ser cuidadosamente revisados antes de ser sometidos a un examen de **RM.** 

**ADVERTENCIA:** no mire directamente los conectores de fibra óptica. No obstante, este dispositivo funciona conforme a la especificación láser de clase 1 respecto a la seguridad ocular.

**ADVERTENCIA:** el maquillaje facial debe retirarse antes de la exploración, ya que puede contener escamas metálicas, que pueden causar la irritación de los ojos o de la piel. Los tatuajes de delineador de ojos permanentes **pueden causar irritación de los ojos, ya que contienen partículas ferromagnéticas.** 

**ADVERTENCIA:** si un paciente se queja de sensaciones de calentamiento, hormigueo, picor u otras sensaciones similares, detenga el proceso de exploración inmediatamente, examine al paciente y póngase en contacto con el médico responsable antes de continuar con el procedimiento. Preste especial atención a pacientes muy jóvenes, sedados o en condiciones delicadas que pudieran tener dificultades para comunicarse eficazmente. Mantenga contacto constante con el paciente con el fin de garantizar que no presenten queja alguna. Si no se detiene la **exploración, es posible causar lesiones graves o mortales.** 

**ADVERTENCIA:** el campo magnético producido puede interactuar con el componente o con el dispositivo médico, por lo cual aquellos pacientes que tengan en su cuerpo componentes o dispositivos médicos no deben ser sometidos a exploraciones. Consulte al médico del paciente.

**ADVERTENCIA:** ciertos parches transdérmicos pueden causar quemaduras en la piel subyacente debido a la absorción de energía de RF. Debe consultar al proveedor de los parches o debe quitar éstos para evitar quemaduras. Debe aplicarse un nuevo parche después del examen.

### 3.2 **USO Indicado**

El uso del sistema ESys® está indicado junto con un escáner de **RM** como accesorio en el diagnóstico por Resonancia Magnética Funcional por Imágenes (fRMI), para la creación de eventos audiovisuales de estimulación, la gestión de paciente, el Protocolo de planificación y el análisis de los datos del comportamiento de **cerebro. Asimismo el sistema permite la el esparcimiento del paciente en base a proyecciones audiovisuales.** 

### 3.3; Relación con otros equipos Electromédicos<sup>,</sup>

EDUARDO MOKO Apoderadd **/hilfps Argentina< Healthcare** Págin ′3 de 9

**Retuning Tvail** n oire Koing, Ivanparecentral<br>Co-Directora Técnica Co- Direction Tecnus<br>Philips Argentina SA - Healthcare

## 2269

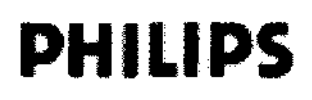

### Instrucciones de Uso Sistema ESys<sup>®</sup>

Anexo III.B

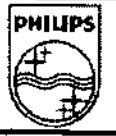

Los equipos de comunicaciones por RF portátiles y móviles pueden afectar al equipo electromédico.

- Los componentes del sistema ESys no deben utilizarse en posición adyacente ni apilados con otros equipos. Si requiriese una posición adyacente o apilada junto a otros equipos, los componentes del sistema ESys deben observarse con el fin de verificar su funcionamiento normal en la configuración en la que se utilizarán.
- El uso de accesorios, transductores y cables distintos de los especificados puede producir más emisiones o una menor inmunidad del sistema ESys.

### 3.4; Ensamblaje Del Sistema

### Retirada de componentes de la caja de envío

ADVERTENCIA: el carro de la pantalla de interfaz del paciente incluye un contrapeso en el fondo de

aproximadamente 22 kg. Tenga mucho cuidado al mover el carro de la pantalla de interfaz del paciente.

### Desembalaje

Intente desembalar lentamente y evite mezclar las piezas del ESys con piezas de otros sistemas. El sistema ESys utiliza piezas únicas que no pueden sustituirse con facilidad.

### Orden de ensamblaje

Al ensamblar la unidad, siga este orden:

1) Coloque el ordenador del operador, el convertidor de fibra óptica y la pantalla táctil del operador.

2) Conecte el convertidor de fibra óptica y la pantalla táctil del operador.

3) Monte el brazo giratorio sobre el carro de la pantalla de interfaz del paciente.

4) Coloque la pantalla de interfaz del paciente sobre el brazo giratorio del carro.

5) Coloque la fuente de alimentación de RM en una zona con ventilación apropiada (un armario. cerrado tal vez no proporcione una disipación adecuada del calor a menos que se incluya un ventilador que funcione siempre cuando el sistema esté encendido).

6) Conecte el cable de fibra óptica desde el convertidor de fibra óptica a la fuente de alimentación de RM a través del panel de penetración.

7) Conecte el cable de alimentación de CC/fibra a la pantalla de interfaz del paciente y la fuente de alimentación deRM.

8) Conecte todos los demás cables conforme a las instrucciones presentadas en los apartados siguientes.

9) Conecte la alimentación de CA al sistema.

ADVERTENCIA: no encienda el sistema a menos que todos los componentes estén conectados correctamente.

De no hacerlo así, es posible que se dañe la configuración del sistema.

Inslalación de la consola del operador del sistema ESys®

La consola del operador del sistema ESys se instala lo más cerca posible de la consola del sistema de RMN, con el fin de permitir al operador del sistema de RM controlar con facilidad el sistema ESys a la vez que utiliza el escáner de RMN.

Para instalar la consola del operador del sistema ESys, quite el ordenador del operador, el convertidor de fibra óptica y la pantalla táctil del operador de sus cajas. Coloque el convertidor de fibra óptica sobre el ordenador del operador y sitúe la pantalla táctil del operador al alcance del operador del sistema RM.

### Inicio - FLUJO DE TRABAJO

El flujo de trabajo de un estudio fMRI consta de varios pasos 1:

1) Encendido del equipo fMRI

2) Inicio de sesión en el equipo fMRI

- 3) Preparación del paciente
- 4) Exploración de series no fMRI

**EDUARDO MOXSIAN** Apoderad Philips Argenting - Healthcare Páging 4 de 9

ino. IV)

Co-Diredora Técnica Philips Argentina SA - Healthcare

**PHILIPS** Instrucciones de Uso Sistema ESys® Anexo lIl.B

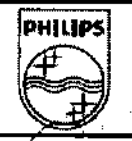

- 5) Exploración de series fMRI
- 5) Exploración de series fMRI<br>6) Exploración de series adicionales *que a control de la control de la control de series* adicionales *q*
- 7) Apagado después de utilizar el sistema

### ENCENDIDO DEL SISTEMA FMRI

Tenga en cuenta que la fuente de alimentación para la pantalla del paciente en la sala de RM y el convertidor de fibra óptica en la sala de control tiene indicadores LED verdes en la parte frontal. que indican su estado encendido. Los dos ordenadores tienen indicadores LED azules en la parte frontal, que indican que están encendidos. Los dos ordenadores tienen indicadores LED azules.

El orden de encendido del sistema es clave para la estabilidad y el funcionamiento del sistema. Antes de encender el sistema, asegúrese de que estén conectadas todas las unidades. En especial, verifique que el cable de alimentación de la pantalla del paciente y el cable de fibra óptica estén conectados.

**Siga estos pasos en este orden preciso para encender el sistema:** 

- 1. Comience encendiendo la fuente de alimentación en la sala de RM
- 2. Encienda el convertidor de fibra óptica
- 3. Asegúrese de que el conmutador de teclado. video y ratón esté activado
- 4. De no estar seguro, compruebe la alimentación que llega a la pantalla del operador
- 5. Si tiene pensado utilizar las unidades de respuesta mediante botón para el paciente, encienda la interfaz **Lumina.**
- 6. Encienda el ordenador ESys Entertainment y el ordenador de control

### 3.6 - Contraindicaciones

El operador deberá ser consciente de las siguientes contraindicaciones de uso, las cuales están relacionadas con el fuerte campo magnético del sistema de RM:

- Queda contraindicada la exploración de pacientes que tienen implantes activados eléctrica, magnética o mecánicamente (por ejemplo, marcapasos cardiacos). Los campos magnéticos y electromagnéticos producidos por el sistema de RM pueden interferir en el funcionamiento de estos dispositivos.
- **Está contraindicada la exploración de pacientes con grapas para aneurismas intracraneales.**

### 3.8 - Limpieza y mantenimiento

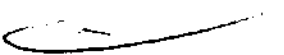

### Mantenimiento sistemático

Antes de cada uso, debe verificarse la integridad del sistema mediante una breve inspección visual. Verifique que no haya desgaste ni roturas en todos los componentes, especialmente los cables y conectores. Inspeccione **todos los componentes periféricos que entran en contacto con el paCiente en la sala de resonancia. Asegúrese de**  que no esté bloqueada ninguna ventilación de la fuente de alimentación de la PID y de la consola del operador ESys®.

Según el nivel de uso del sistema, debe inspeccionarse visualmente con mayor cuidado alrededor de una vez por mes. Con el sistema apagado, determine si no hay roturas en el plástico, conectores doblados o dañados, cables desgastados, etiquetas de advertencia con rayaduras, tornillos flojos, etc. Preste especial atención a todos los componentes de la sala de resonancia, incluida la fuente de alimentación de la PID. Con la alimentación activada, asegúrese de que todos los componentes (auriculares de paciente y pantalla LCD) conectados a la PID estén en **funcionamiento.** 

Limpieza de la sala de resonancia después del uso

<del>mokus</del> EDUARDO Apoderado Apoderado<br>as Argentina - Health<br>ass de 8 Página\§ de 9

, ana Retamozó

Bioing, I Co-Directora Técnica Co- Directora Venus<br>Philips Argentina SA - Healthcare

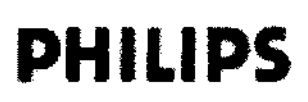

 $2 2 6 9$ 

 $~$ 

 $\mathcal Q_1$ 

Los siguientes articulos deben limpiarse cuidadosamente después de cada uso, con toallitas con alcohol, alcohol isopropílico al 70% o una solución antibacteriana local de concentración similar:

- Marco de lentes compatible con RM.
- Lentes compatibles con RM.

### Almacenamiento del cable de fibra óptica mientras el sistema no está en uso

Mantenga los conectores de cable sin conectar en el cable de fibra óptica, la consola del operador ESys® y la PID cubiertos con sus tapas negras para evitar la contaminación por polvo.

### Sustitución de fusibles

La fuente de alimentación de la sala de resonancia está equipada con 2 fusibles en el módulo de entrada de alimentación de CA del panel frontal de la fuente de alimentación de RM.

Este tipo de fusible es 5 A, 250 V, 3 AG, 1/4" x 1-1/4"; n.' de ref. de Invivo 4535 - 302 - 41261. Es posible acceder a los fusibles desde la parte frontal del módulo de entrada de alimentación, pero debe ser sustituido sólo por un técnico formado y cualificado.

### 3.10 - Resolución de Problemas

### Procedimientos de emergencia

En el caso poco probable que del sistema ESys® salga humo, chispas o un sonido inusualmente fuerte, o si el paciente requiere asistencia de emergencia:

• Detenga la exploración, si es que hay alguna en marcha.

• Desconecte la fuente de alimentación de RM del enchufe.

• En caso de que el paciente necesite tratamiento médico, sáquelo de la sala de exploración.

### Problemas de Software

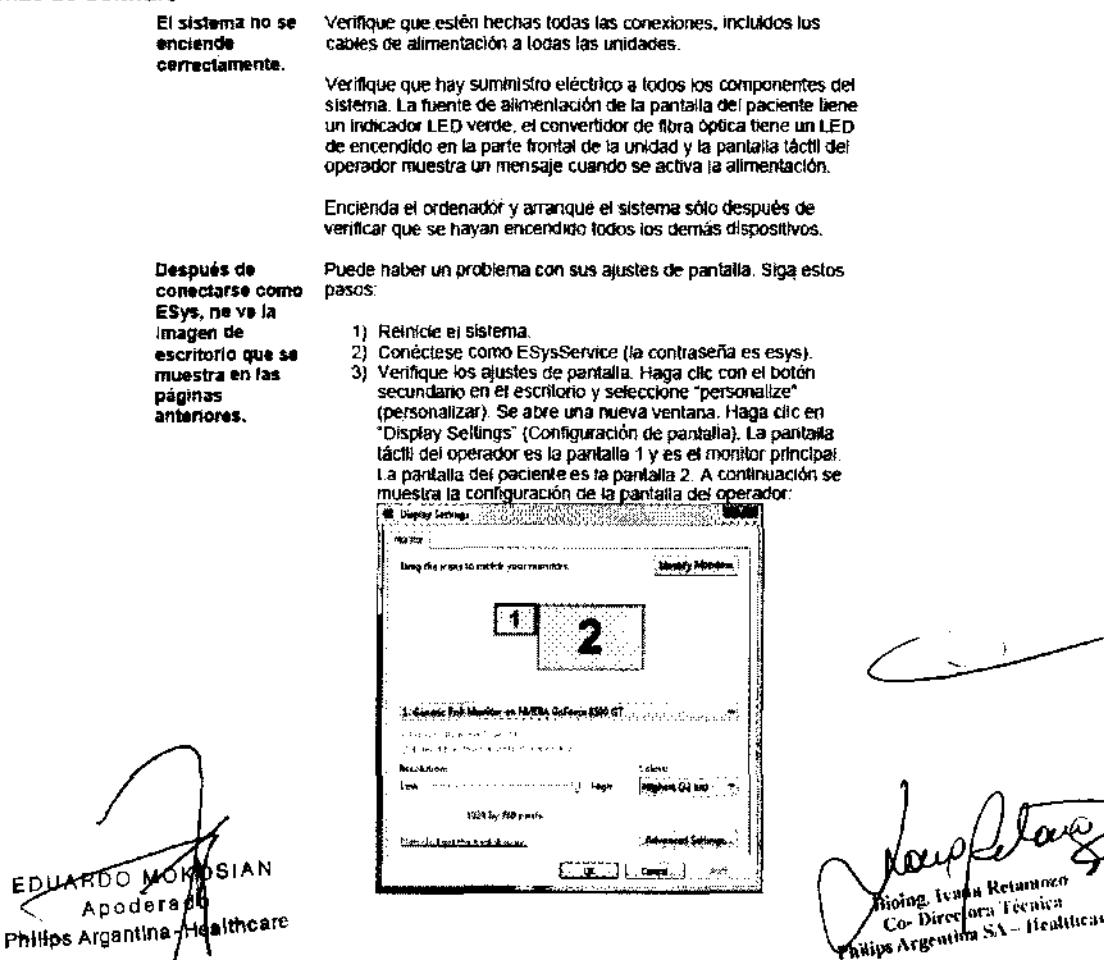

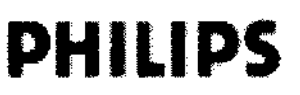

### Instrucciones de USO Sistema ESyS® Anexo I1I.B

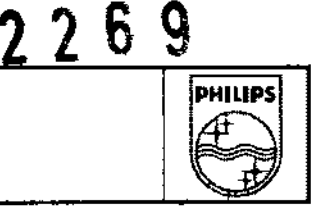

 $\sqrt{J}$ 

Mensaje de error relacionado con una blrjeta de 1. Asegúrese de que el convertidor de fibra óptica y la pantalla del padente estén encendidos. Si no /o están. enciéndalos y reiniCie el Sistema.

- 2. Asegúrese de que ambos cables usa encaminados hacia el convertidor <le fibra óptica estan conectados correctamente al ordenador del operador
- 3. Verifique que esten conectados los cables de fibra óptica. Uno de los cables se conecta desde el convertidor de fibra óptica a la fuente de alimentación de RM; el otro cable de fibra óptica conecta la fUente de alimentación eléctrica de RM a la pantalla de interfaz del paciente y esta en un haz coo el cable de alimentación de CC/fibra
- 4. Si continúa el problema, conéctese como EsysService<br>(contraseña: esys) e inicle el soltware de National Instruments )<br>"Measurement & Automation". Asegúrese de que haya dos dispositivos NI USB6501 en NI-DAQmx Devices (DIspositivos NI-DAQmx), con los nombres "Dev1~ y ·0ev2~
- 5 SI hay otros dlspOSitivos. eliminelos y vuelva a intentarlo.
- 6 SI faltan "Oev1" o ~Dev2~, verifique nuevamente el cableado y la alimentación
- 7. Si todavia continúa el problema, Hame a asislenda al diente.

Mensaje de error relacionado con audio por USB

Natiomd Instruments ausente

- 1. Desconéctese del sistema y verifique la alimentación a la pantalla de interfaz del paciente y el convertidor de fibra óptica.
- 2. SI continúa el problema, verifique que los dos cables usa estén conectados y que estén conectaclos lOs cables de fibra óptica.
- 3. Si continúa el problema, conéctese como EsysService y siga estos pasos'
	- a. Para seleccionar los dispositivos de audio, utilice el icono de altavoz de Windows en la barra de herramientas'

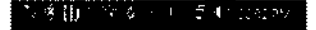

Icono de altavoz de Wlndows

b. Haga die con el botón secundario sobre el icono de altavoz de Windows y seleccione 105 dispositivos de reprOducción. Dichos disposItIVOS deben aparecer como en la imagen a continuación. Debe haber dos<br>pares de auriculares USB arriba, y ambos aparecen como operativos. ASimismo, los altavoces deben configurarse como el dispositivo de audio predeterminado

### 3.12 - Condiciones Ambientales - EMC

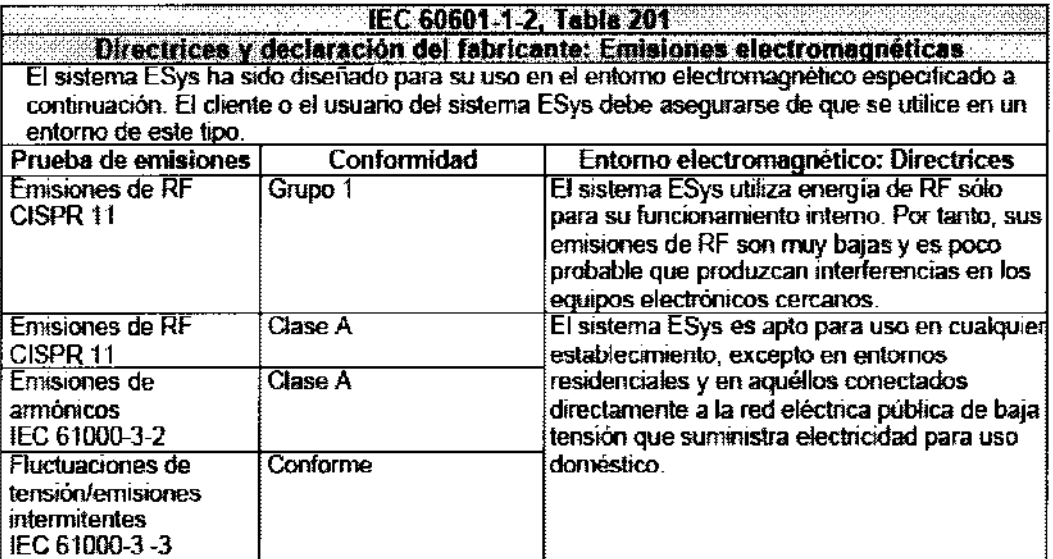

EDUXRDO MOKOOY Ń Apaderado Philips Argentina-Hostingare

Bining. Wana Retamuzo

Binne, Mettora Técnica<br>Philips Argentian SA - Healthcare

### Página 7 de 9

### Instrucciones de Uso

Sistema ESys®

Anexo III.B

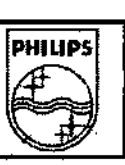

2269

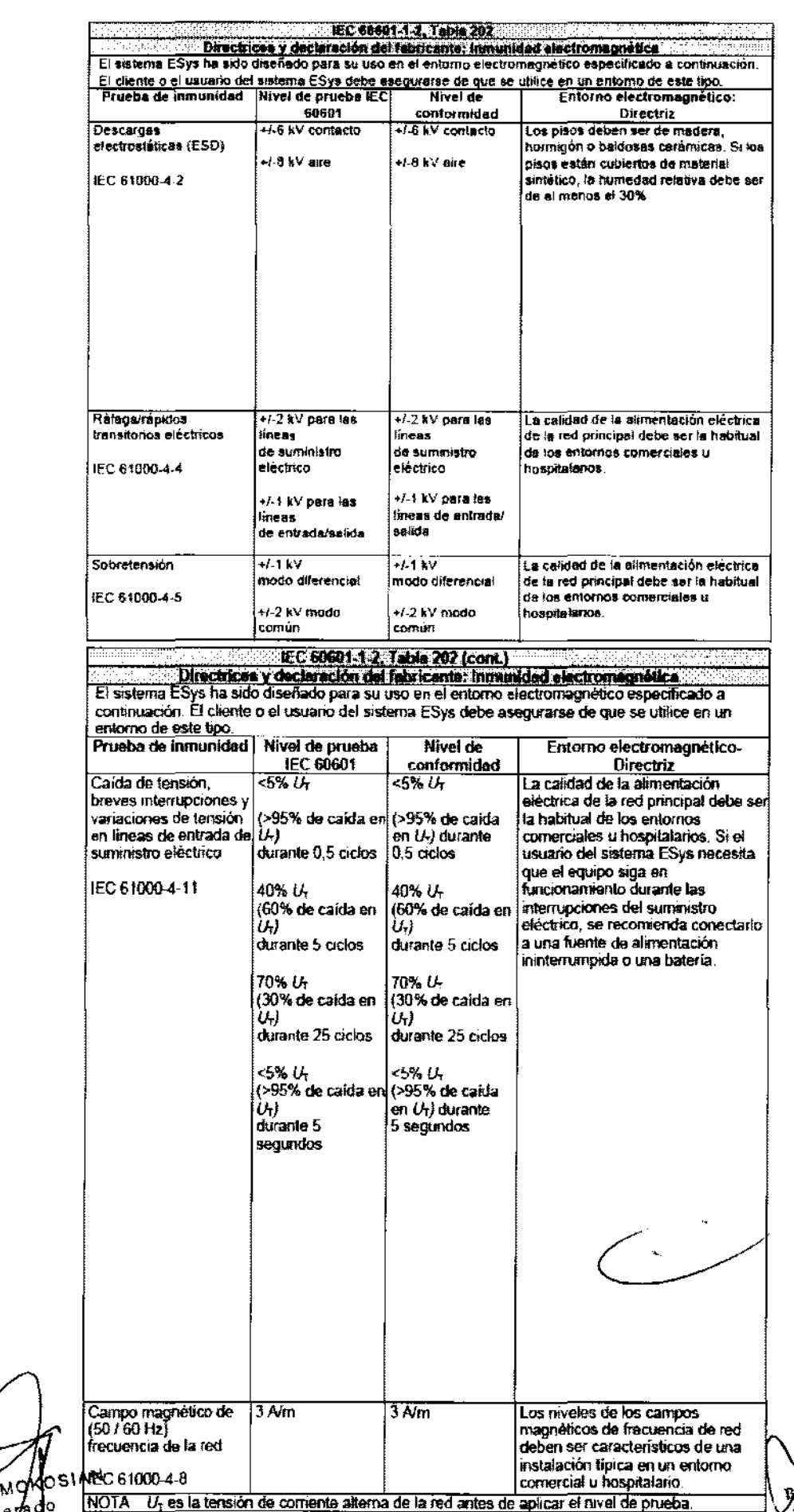

EDUARDO MONOSIMBOS

Kaing, Ivalia Reigniozo Al George Tysen Resagnation<br>Al Go-Directory Tecnics<br>Pullyis Argentina SA - Healthcare

### Instrucciones de Uso Sistema ESys® Anexo III.B

PHILIPS

£ 2

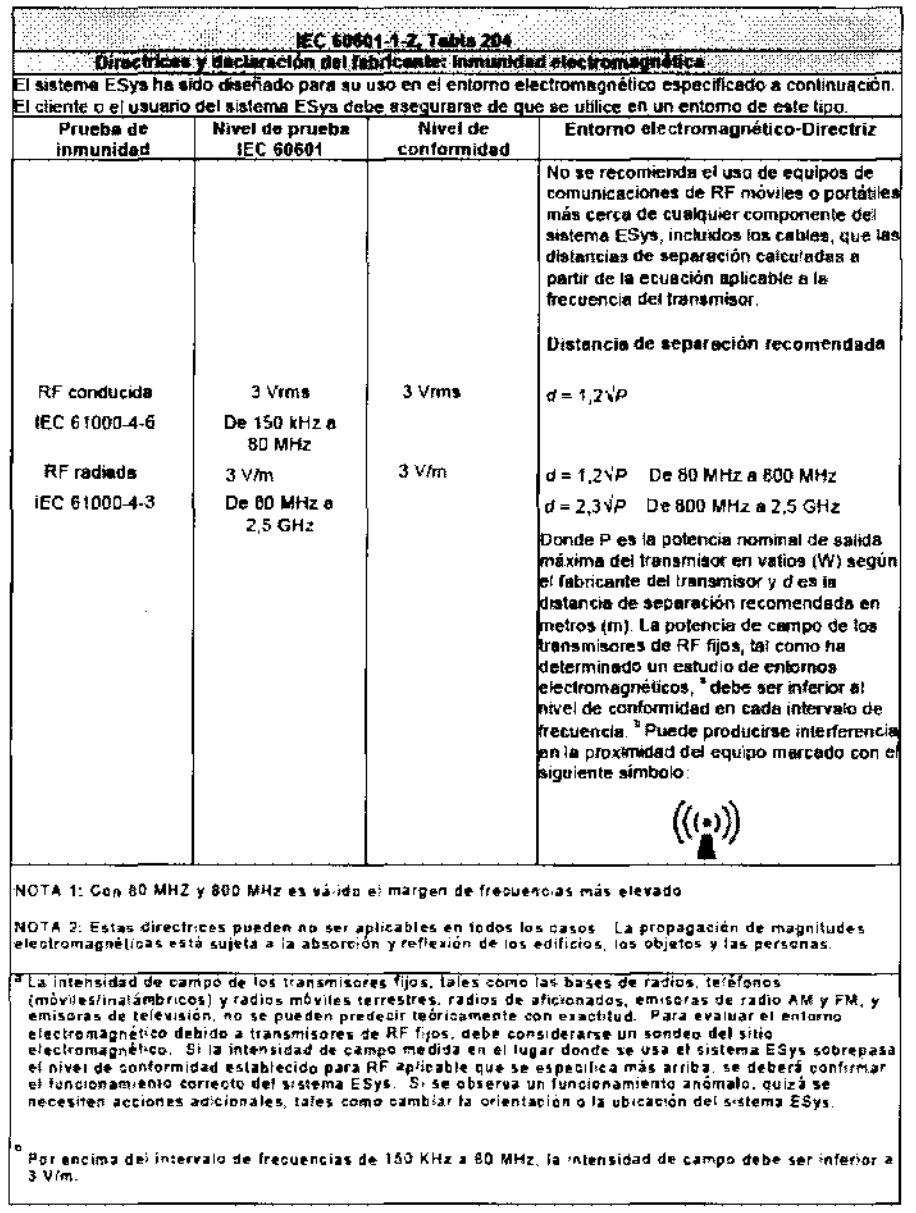

### $3.14$ Eliminación del Sistema

 $\blacksquare$ Las cubiertas de los auriculares deben desecharse después de cada uso. Pueden desecharse con la basura común. No es necesario colocarlas en el depósito de basura biológica.

Todos los demás equipos deben eliminarse conforme a los requisitos locales y ordenanzas. Contacte con las autoridades locales para obtener información sobre el desecho adecuado

OSIAN EDUARDOW Apodera Philips Argentina Healthcare

Philips Argentina SA - Healthcare